# Post to Trello

## Description

Trello is an easy, flexible and visual collaboration tool that organizes your projects into boards. In one glance, Trello tells you what's being worked on, who's working on what, and where a job or parts of a job is in your production process, also on mobile devices.

Automatically create, archive, unarchive and delete cards in Trello, move them in the board, add labels, members, comments, checklists, due date, cover or attachments and retrieve metadata from cards to make decisions in Switch. You can also create lists and archive or unarchive them.

Add PitStop Server to your Switch flow and automatically create thumbnails of the files being processed so that they can be used in Trello to make the boards even more visual.

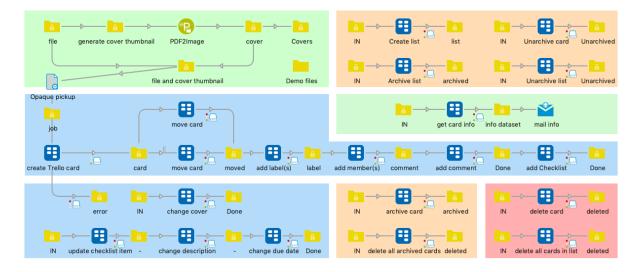

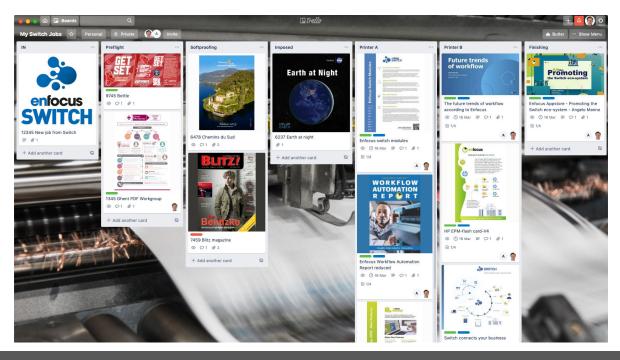

The Post to Trello app makes all these actions possible:

- Create card
- Create list
- Move card
- Rename card
- Add label(s) to card
- Add member(s) to card
- Add attachment or cover to card
- Move all cards in list Add comment to card
  - Add checklist to card
  - Change card color
  - Change card due date
  - Change card due date to complete Delete all cards in list
  - Change card description
  - Change state of checklist's item
  - Get card info
  - Get all cards info

- Archive card
- Archive list
- Archive all cards in list
- Unarchive card
- Unarchive list
- Delete card
- Delete all archived cards

## Trello API

The app makes use of the Trello API, so you will have to enter your key and token. To get your key, go to this web page: <u>https://trello.com/app-key</u> Click on "generate a token" to get your token.

## **Developer API Keys**

| Key:                                                                                                    |
|----------------------------------------------------------------------------------------------------|
|                                                                                                    |
| Token:                                                                                                    |
| Most developers will need to ask each user to <u>authorize</u><br>your application. If you are looking to build an application<br>for yourself, or are doing local testing, you can manually<br>generate a <u>Token</u> . |

## Metadata

When a card is created or found based on its name, these private data keys are added:

- Trello.cardID
- Trello.cardUrl
- Trello.cardShortUrl

### **Flow elements properties**

Depending on the action you choose, different properties will have to be defined. Most of them are self-explanatory. Here a few details:

For properties like board name, list, member(s), label(s), ... on top of "Inline value" and "single-line text with variable", the "Select from library" or "Select many from library" properties will query Trello (once key and token are defined) and show you a list of existing boards, lists, members, labels, ... The easiest way unless you want to use variables.

#### Card name (with most actions)

Name of the card to be created or modified. Default [Job.NameProper] Once the card is found in the board, the Trello.cardID private key is added to find the card directly further in the flow.

Due date (with Create card or Change due date actions)

In the ISO 8601 extended format: YYYY-MM-DDTHH:MM:SS

Please note Trello writes dates in UTC.

You can also choose to add n hours relative to card's creation.

In that case, you can also choose to skip weekend days

Add cover (with Create card or Add attachment or cover actions)

Can be *None*, no cover

or *Job*, the job itself is the cover

or *File path*, including variables

or *Dataset* name. An opaque dataset with the cover has to be attached to the job, with default name "Cover". You can use PitStop Server PDF2Image configurator to create the previews, see our demo flow.

| 80                          | Properties                                             |
|-----------------------------|--------------------------------------------------------|
| Property                    | Value                                                  |
| Name                        | create Trello card                                     |
| Description                 |                                                        |
| Кеу                         |                                                        |
| Token                       |                                                        |
| Board name                  | My Switch Jobs                                         |
| Action                      | Create card                                            |
| Card name                   | Single-line text with variables defined                |
| Description                 | Multi-line text with variables defined                 |
| Due date                    | Add hours relative to card creation or due date change |
| Hours to add                | 48                                                     |
| Add extra days for weekends | Yes                                                    |
| Add card to list            | IN                                                     |
| Add cover                   | Dataset                                                |
| Dataset name                | Cover                                                  |
| Position                    | Тор                                                    |

## Get card info

If you want to retrieve more info about a card, use the "Get card info" action. It will create a dataset and more private data with all of the card's info. Use our Trello\_notification\_v2.html sample to send an email with a lot of info about a card, including cover image.

### Get all cards info

One info xml file with attached private data and dataset will be produced for each card on the board, and sent to the output connection. You can then filter the jobs / cards based on the info, and take the right decisions further in your flow.

### Connections

Post to Trello requires at least one input and one or two output connections.

The jobs will be sent to the "success" output connection(s).

If an error occurs (no communication with API, member or label already added, etc), the jobs will be sent to the "error" output connection(s). You will find more info in the Messages pane.

#### Compatibility

Switch 2018 and higher, Windows & Mac

### What's new

v2

- Change card color, more info here <a href="https://blog.trello.com/card-covers-and-colors">https://blog.trello.com/card-covers-and-colors</a>
- Change card due date to complete
- Get card info now also works fine if card has no cover
- Get all cards info get one info xml file (and dataset) per card on the board
- Added checklists CompletionPercentage and globalCompletionPercentage in the info xml / dataset and private data

# Get card info dataset sample

| XML data tree                               |                                                                                      |
|---------------------------------------------|--------------------------------------------------------------------------------------|
| Name                                        | Value                                                                                |
| ▼ Trello                                    |                                                                                      |
| ▼ cardInfo                                  |                                                                                      |
| cardID                                      | 5f3a9b17b40310249a090d78                                                             |
| cardName                                    | The future trends of workflow according to Enfocus                                   |
| desc                                        | Number of pages: 15 extra line added at 15:20                                        |
| descHtml                                    | Number of pages: 15<br>br/>extra line added at 15:20                                 |
| archived                                    | false                                                                                |
| dueComplete                                 | false                                                                                |
| due                                         | 2020-08-19T14:58:00                                                                  |
| dateLastActivity                            | 2020-08-17T16:04:40                                                                  |
| listName                                    | Printer B                                                                            |
| coverUrl                                    | https://trello-attachments.s3.amazonaws.com/5e4ab83392fc9b0c46fb12cf/5f3a9b17b4      |
| cardColor                                   |                                                                                      |
| cardUrl                                     | https://trello.com/c/JeoXX4ZK/481-the-future-trends-of-workflow-according-to-enfocus |
| cardShortUrl                                | https://trello.com/c/JeoXX4ZK                                                        |
| Iabels                                      |                                                                                      |
| ▼ label                                     |                                                                                      |
| @id                                         | 1                                                                                    |
| name                                        | green                                                                                |
| ▼ label                                     |                                                                                      |
| @id                                         | 2                                                                                    |
| name                                        | blue                                                                                 |
| <ul> <li>attachments</li> </ul>             |                                                                                      |
| <ul> <li>attachment</li> </ul>              |                                                                                      |
| @id                                         | 1                                                                                    |
| @name                                       | 00QSL000.jpeg                                                                        |
| preview                                     |                                                                                      |
| ▶ preview                                   |                                                                                      |
| ► preview                                   |                                                                                      |
| ► preview                                   |                                                                                      |
| ▶ preview                                   |                                                                                      |
| ▶ preview                                   |                                                                                      |
| ▼ preview                                   | 7                                                                                    |
| @id                                         | 7<br>https://typlia.attachmente.c2.amazanawa.com/Ea/ah0220260h0a/66h12af/E62a0h17h/  |
| url                                         | https://trello-attachments.s3.amazonaws.com/5e4ab83392fc9b0c46fb12cf/5f3a9b17b4      |
| height<br>width                             | 540<br>960                                                                           |
|                                             | 900                                                                                  |
| <ul> <li>members</li> <li>member</li> </ul> |                                                                                      |
| (0jd                                        | 1                                                                                    |
| name                                        | Laurent De Wilde                                                                     |
| ▶ member                                    |                                                                                      |
| ▼ comments                                  |                                                                                      |
| ▼ comment                                   |                                                                                      |
| @id                                         | 1                                                                                    |
| text                                        | ,<br>Automated with Post to Trello app. Great job!                                   |
| html                                        | Automated with Post to Trello app. clear job.                                        |
| ▼ checklists                                |                                                                                      |
| @globalCompletionPercentage                 | 25%                                                                                  |
| ▼ checklist                                 |                                                                                      |
| @id                                         | 1                                                                                    |
| @name                                       | Production steps                                                                     |
| @completionPercentage                       | 25%                                                                                  |
| ▼ item                                      |                                                                                      |
| @id                                         | 1                                                                                    |
| name                                        | step A                                                                               |
| state                                       | complete                                                                             |
| ▶ item                                      |                                                                                      |
| ▶ item                                      |                                                                                      |
| ▶ item                                      |                                                                                      |
|                                             |                                                                                      |

### Email sample

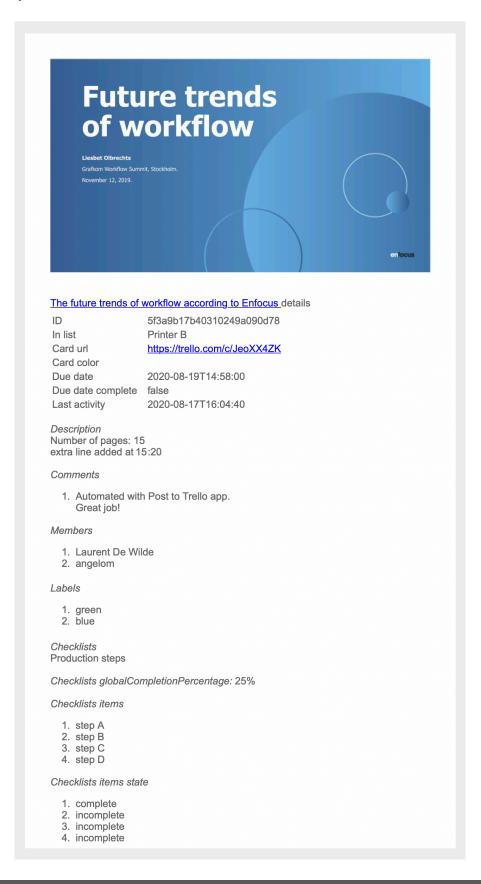